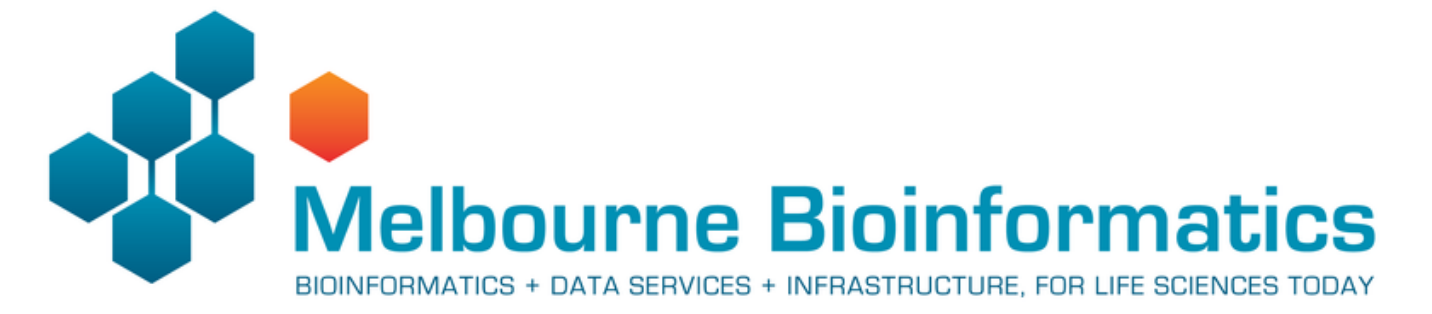

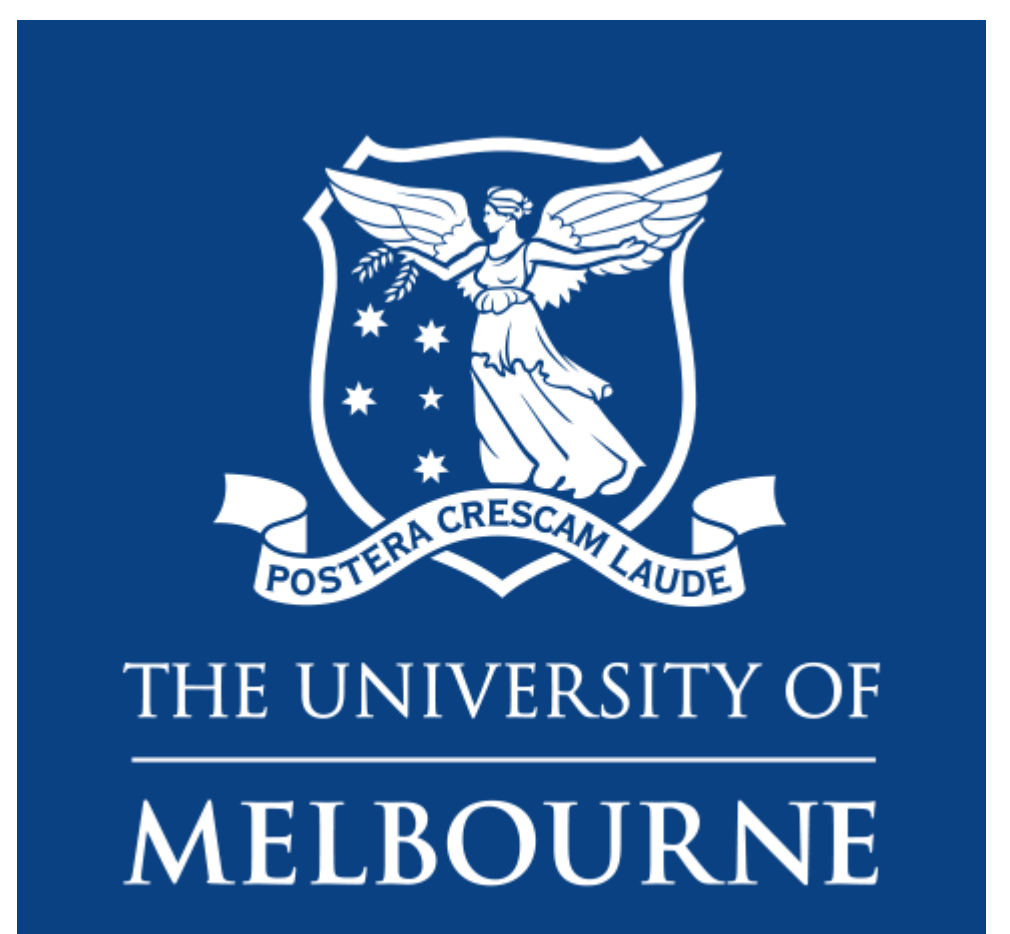

# Hybrid genome assembly - Nanopore and Illumina

Anticipated workshop duration when delivered to a group of participants is **2 hours**.

For queries relating to this workshop, contact Melbourne Bioinformatics (bioinformaticstraining@unimelb.edu.au).

# Overview

Topic

- Genomics
- $\Box$  Transcriptomics
- **Proteomics**
- **Metabolomics**
- $\bullet$   $\Box$  Statistics and visualisation
- $\bullet$   $\Box$  Structural Modelling
- $\bullet$  Basic skills

### Skill level

- $\bullet$  Beginner
- $\bullet$   $\Box$  Intermediate
- $\bullet$   $\Box$  Advanced

This workshop is designed for participants with no command line knowledge. A web-based platform called Galaxy will be used to run our analysis.

How do long- and short-read assembly methods differ?

### **Description**

#### *Assemble a genome!*

*Learn how to create and assess genome assemblies using the powerful combination of nanopore and illumina reads*

This tutorial explores how long and short read data can be combined to produce a high-quality 'finished' bacterial genome sequence. Termed 'hybrid assembly', we will use read data produced from two different sequencing platforms, Illumina (short read) and Oxford Nanopore Technologies (long read), to reconstruct a bacterial genome sequence.

In this tutorial we will perform '*de novo* assembly'. De novo assembly is the process of assembling a genome from scratch using only the sequenced reads as input - no reference genome is used. This approach is common practise when working with microorganisms, and has seen increasing use for eukaryotes (including humans) in recent times.

Using short read data (Illumina) alone for *de novo* assembly will produce a complete genome, but in pieces (commonly called a 'draft genome'). For the genome to be assembled into a single chromosome (plus a sequence for each plasmid), reads would need to be longer than the longest repeated element on the genome (usually ~7,000 base pairs, Note: Illumina reads are 350 base maximum). Draft bacterial genome sequences are cheap to produce (less than AUD\$60) and useful (>300,000 draft *Salmonella enterica* genome sequences published at NCBI https://www.ncbi.nlm.nih.gov/pathogens/organisms/), but sometimes you need a high-quality 'finished' bacterial genome sequence. There are <1,000 are 'finished' or 'closed' *Salmonella enterica* genome sequences.

In these cases, long reads can be used together with short reads to produce a high-quality assembly. Nanopore long reads (commonly >40,000 bases) can fully span repeats, and reveal how all the genome fragments should be arranged. Long reads currently have higher error rate than short reads, so the combination of technologies is particularly powerful. Long reads provide information on the genome structure, and short reads provide high base-level accuracy.

Combining read data from the long and short read sequencing platforms allows the production of a complete genome sequence with very few sequence errors, but the cost of the read data is about AUD\$ 1,000 to produce the sequence. Understanably, we usually produce a draft genome sequence with very few sequence errors using the Illumina sequencing platform.

Nanopore sequencing technology is rapidly improving, expect the cost difference to reduce!!

**Data:** Nanopore reads, Illlumina reads, bacterial organism (*Bacillus subtilis*) reference genome **Tools:** Flye, Pilon, Unicycler, Quast, BUSCO **Pipeline:** Hybrid de novo genome assembly - Nanopore draft Illumina polishing **Pipeline:** Hybrid de novo genome assembly - Unicycler

Slides and workshop instructions Click [here](https://www.melbournebioinformatics.org.au/tutorials/tutorials/hybrid_assembly/media/hybrid_assembly_slides.pdf) for the slides. Click [here](https://www.melbournebioinformatics.org.au/tutorials/tutorials/hybrid_assembly/media/tutorial.pdf) for a printer friendly PDF version of this workshop.

# Learning Objectives

At the end of this introductory workshop, you will:

- Understand how Nanopore and Illumina reads can be used together to produce a high quality assembly
- Be familiar with genome assembly and polishing programs
- Learn how to assess the quality of a genome assembly, regardless of whether a reference genome is present or absent
- Be able to assemble an unknown, previously undocumented genome to high-quality using Nanopore and Illumina reads!

# Requirements and preparation

#### **Attendees are required to bring their own laptop computers.**

All data and tools are available on usegalaxy.org.au. You will need a computer to connect to and use their platform. Before the tutorial, navigate to https://usegalaxy.org.au/ and use your email to create an account. Click "Login or register" in the top navigation bar of galaxy to do this.

Preparing your laptop prior to starting this workshop

No additional software needs to be installed for this workshop.

### Required Data

No additional data needs to be downloaded for this workshop.

# Author Information

Written by: Grace Hall Melbourne Bioinformatics, The University of Melbourne

Created/Reviewed: September 2020

# Background

Traditional *in vitro* culture techniques are important. Take a sample (e.g. a swab specimen from an infected sore) and streak a 'loopful' on to solid growth medium that suppoprts the growth of the bacteria. **Technology from the time of Louis Pasteur!**

Mixtures of bacterial types can be sequenced e.g. prepare genomic DNA from environmental samples containing bacteria - water, soil, faecal samples etc. (Whole Metagenome Sequencing)

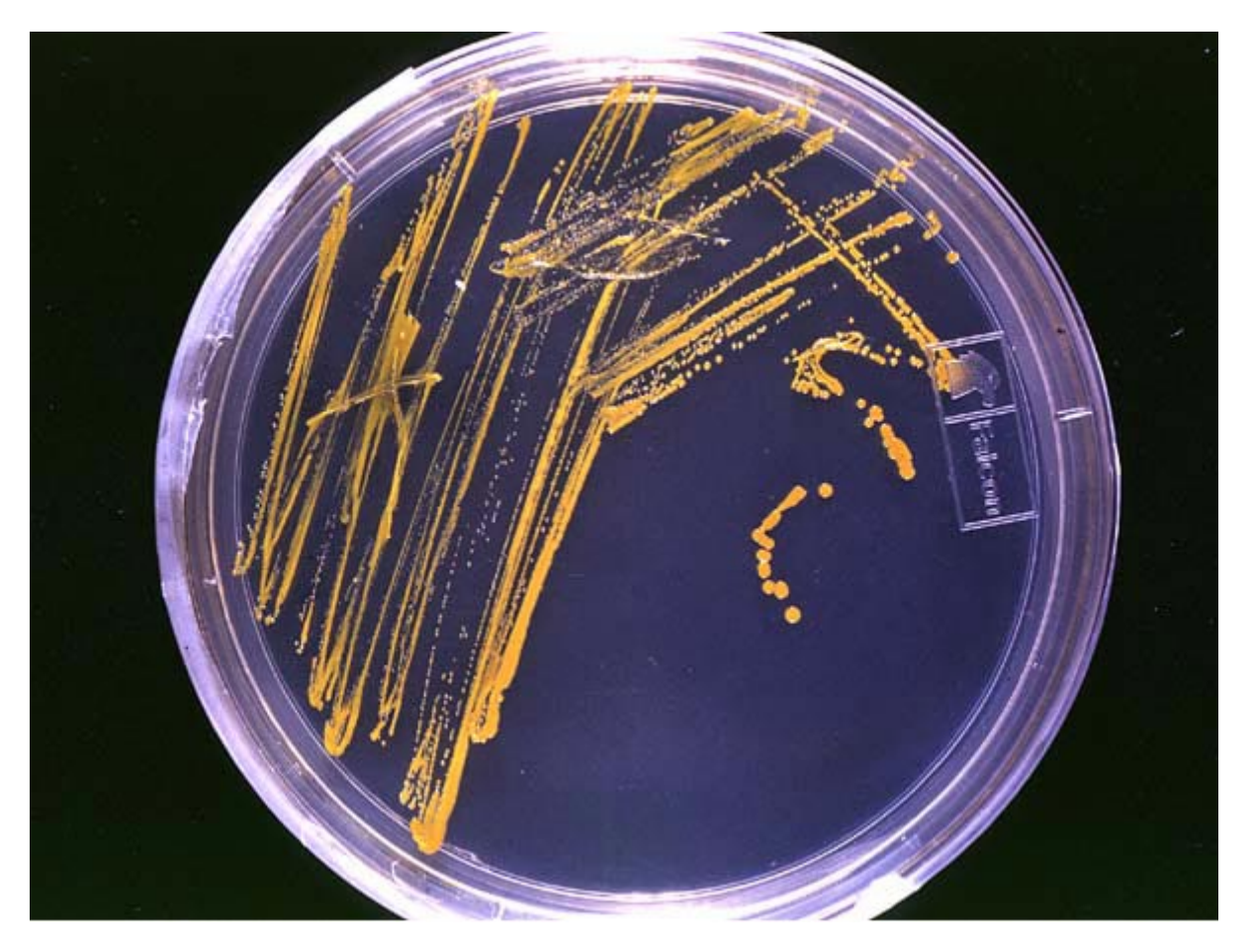

One colony contains  $10^7 - 10^8$  cells. The genomic DNA extracted from one colony is enough for Illumina sequencing. Larger amounts of genomic DNA are required for Nanopore sequencing.

### Shotgun sequencing - Illumina Sequencing Library

Genomic DNA is prepared for sequencing by fragmenting/shearing: multiple copies of Chromosome + plasmid --> ~500 bp fragments

Note: Nanopore sequencing - there is usually no need to shear the genomic DNA **specialist methods are used to minimise shearing during DNA preparation**. For Nanopore sequencing the longer the DNA fragments the better!

The read data

Nanopore & Illumina: fastq format

# Section 1: Nanopore draft assembly, Illumina polishing

In this section you will use Flye to create a draft genome assembly from Nanopore reads. We will perform assembly, then assess the quality of our assembly using two tools: Quast, and BUSCO.

Assess quality **Assess quality BUSCO BUSCO** QUAST QUAST **FLYE PILON** Raw Raw Polished Assembly Assembly Assembly Nanopore reads **BWA-MEM** Alignment **BAM** Illumina reads

### Getting the data

#### 1. **Make sure you have an instance of Galaxy ready to go.**

o Navigate to the [Galaxy Australia server](https://usegalaxy.org.au/) and sign in if you have an account.

### 2. **Copy an existing history**

 $\circ$  The data you will need is available in an existing Galaxy history. You can create a copy of this history by clicking [here](https://usegalaxy.org.au/u/graceh1024/h/hybrid-de-novo-assembly) and using the import history '+' icon at the top right of the page.

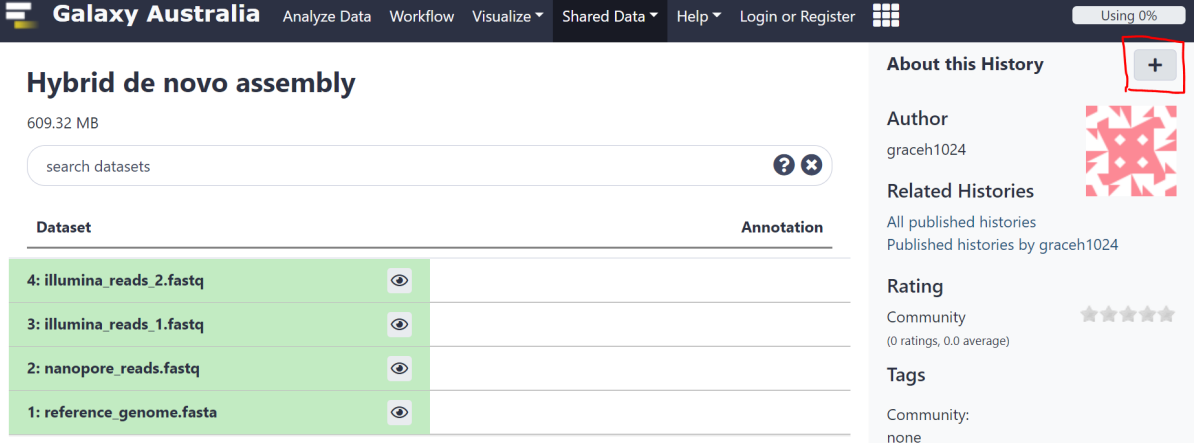

#### 3. **Look at the history you imported**

- There are 4 files Nanopore reads, a set of paired-end Illumina reads, and a reference genome for the organism we will assemble.
- Will we use this reference genome to assess the quality of our assemblies and judge which methods work best.

### Draft assembly with Flye + Nanopore reads

We can use Flye to create an assembly from Nanopore reads.

- Making sure you are on the 'Analyse Data' tab of Galaxy, look for the tool search bar at the top of the left panel.
- Search for *Flye* and select the tool
- We need to provide some information to Flye. Set the following **parameters** in the tool UI:
	- <sup>o</sup> Input reads nanopore reads.fastq
	- *Number of polishing iterations* 1
	- Leave all else default
- Scroll down and run Flye by clicking the blue 'execute' button at the bottom of the page.
- Flye produces a number of outputs. We only need the 'consensus' fasta file. You can delete the other outputs.
- For clarity, the consensus draft assembly can be renamed to something which makes sense, like 'nanopore draft assembly'

Assessing draft assembly quality

#### **Quast**

We need to check if our assembly is good quality or not. It is paramount that genome assemblies are highquality for them to be useful. The supplied reference genome allows a direct comparison. We can use a tool call 'Quast' to compare our assembly to the reference genome.

- Search for the **Quast** tool in the tools panel.
- Parameters:
	- *Contigs/scaffolds file* the nanopore draft assembly you just created
	- *Use a reference genome?* Yes
	- *Reference genome* reference\_genome.fasta
	- Leave all else default
- Execute Quast by clicking 'execute' at the bottom of the page.
- We are mainly interested in one of the outputs the HTML report
- Open the report. It may look something like this:

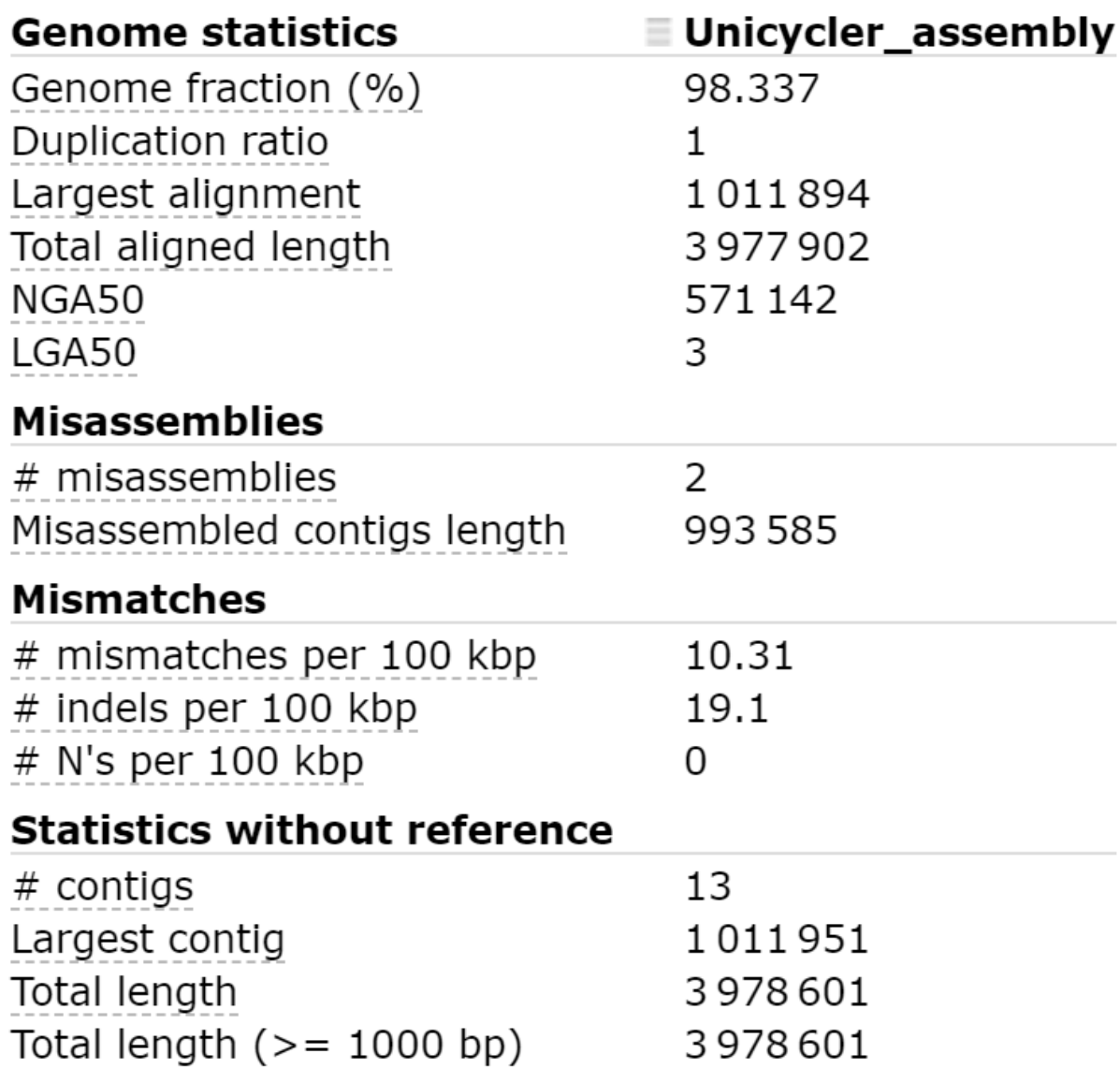

• Note the Genome fraction (%),  $#$  mismatches per 100 kbp,  $#$  indels per 100 kbp and  $#$  contigs information.

We seem to have good coverage and not too many contigs, but our error rate is quite high.

#### **BUSCO**

In this case we were able to use a reference genome to assess assembly quality, but this is not always the case. When our sample organism is unknown, we need another method to assess assembly quality. BUSCO analysis is one way to do this.

BUSCO analysis uses the presence, absence, or fragmentation of key genes in an assembly to determine is quality.

BUSCO genes are specifically selected for each taxonomic clade, and represent a group of genes which each organism in the clade is expected to possess. At higher clades, 'housekeeping genes' are the only members, while at more refined taxa such as order or family, lineage-specific genes can also be used.

- Find and select the **Busco** tool in the tools panel using the search bar.
- We will assess our Nanopore draft assembly created by Flye.
- In this tutorial, we will suspect that our organism is within the 'Bacillales' order.
- Parameters:
	- *Sequences to analyse* our Nanopore draft assembly
	- *Lineage* Bacillales
	- *Advanced options:*
		- *Which outputs should be generated* Tick 'Select/Unselect all'
	- Leave all else default and execute the program.

After the program has run, look at the 'short summary' output. It may look something like this:

### \*\*\*\*\* Results: \*\*\*\*\*

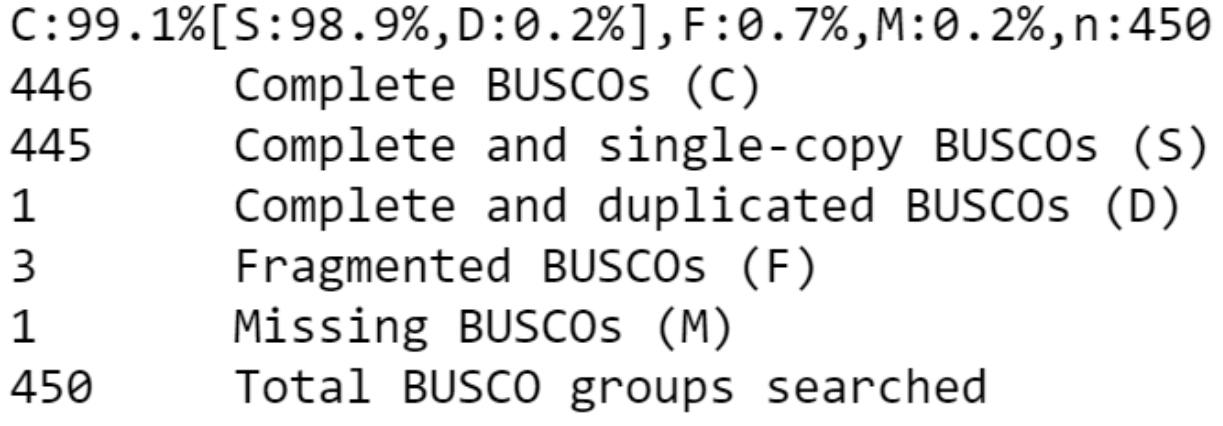

The 'full table' is also useful. It gives a detailed list of the genes we are searching for, and information about whether they would missing, fragmented, or complete in our assembly.

![busco\_table](./media/busco\_table\_draft\_assembly.PNG)

It seems that most expected genes are missing or fragmented in our assembly. It is likely that the frequent errors in our draft assembly are causing this result. We should be able improve our assembly with the Illumina reads available and correct some of these errors.

This process involves two steps. We will first align the Illumina reads to our draft assembly, then supply the mapping information to Pilon which will use this alignment information to error-correct our assembly.

### Assembly Polishing with Pilon

Illumina reads have much higher per-base accuracy than Nanopore reads. We will map the Illumina read sets to our draft assembly using a short-read aligner called BWA-MEM, then can give Pilon this alignment file to polish our draft assembly.

#### **Map Illumina reads to draft assembly**

- Search for *Map with BWA-MEM* in the tools panel and select
- Parameters:
- *Will you select a reference genome from your history or use a built-in index?* Use a genome from history and build index
- *Use the following dataset as the reference sequence* Select your Nanopore draft assembly
- *Single or Paired-end reads* Paired
- *Select first set of reads* illumina\_reads\_1.fastq
- *Select second set of reads* illumina\_reads\_2.fastq
- Leave all else default and execute the program.

The output will be a .BAM file (Binary Alignment Map). This is tabular data recording information about how reads were aligned to the draft assembly.

We can now use this output .BAM file as an input to Pilon.

#### **Polish assembly with Pilon**

- **Search for** *pilon* in the tools panel and select
- Parameters:
	- *Select a reference genome* Your Nanopore draft assembly
	- *Input BAM file* The output .BAM file of BWA-MEM alignment
	- *Variant calling mode* No
	- Leave all else default and execute the program.

Pilon gives a single output file - the polished assembly.

#### **Compare draft and polished assemblies**

We are now interested to see how much pilon improved our draft assembly.

- Run Quast as before with the new, polished assembly Make note of  $#$  mismatches per 100 kbp and  $#$ indels per 100 kbp. How much has our base accuracy improved?
- Run BUSCO as before with the new, polished assembly Have we identified more expected genes?

All going well, the polished assembly should be much higher quality than our draft.

The per-base accuracy of our assembly contigs should have markedly improved. This is reflected in the lower mismatches and indels per 100kbp reported by Quast, and the higher number of complete BUSCO genes. Our contiguity and coverage (as measured by the genome fraction (%) statistic reported by Quast) may not show the same level of improvement, as the polishing step is mainly aimed at improving per-base contig accuracy.

Our next step is to use a purpose-built hybrid de novo assembly tool, and compare its performance with our sequential draft + polishing approach.

## Section Questions

Which read set - short or long - was used to create our draft?

▶ Answer (click to reveal)

How was the draft polished?

▶ Answer (click to reveal)

How does Quast inform on assembly quality?

▶ Answer (click to reveal)

How does BUSCO inform on assembly quality?

▶ Answer (click to reveal)

# Section 2: Purpose-built hybrid assembly tool - Unicycler

In this section we will use a purpose-built tool called Unicycler to perform hybrid assembly.

Unicycler uses our Nanopore and Illumina read sets together as input, and returns an assembly. Once we have created the assembly, we will assess its quality using Quast and BUSCO and compare with our previous polished assembly. We will also perform BUSCO analysis on the supplied reference genome itself, to record a baseline for our theoretical best BUSCO report.

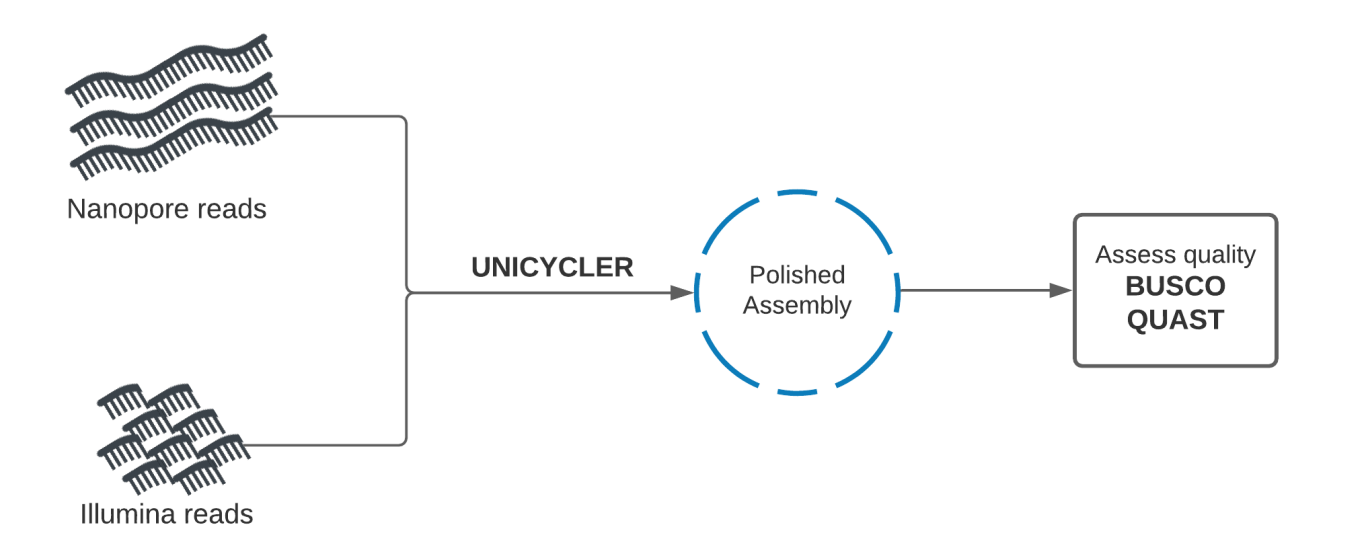

### Hybrid de novo assembly with Unicycler

Unicycler performs assembly in the opposite manner to our approach. Illumina reads are used to create an assembly graph, then Nanopore reads are used to disentangle problems in the graph. The Nanopore reads serve to bridge Illumina contigs, and to reveal how the contigs are arranged sequentially in the genome.

- Find Unicycler in the tools panel. It is listed as *Create assemblies with Unicycler*
- Run Unicycler using the Nanopore and Illumina read sets.
- Parameters:
	- *Paired or Single end data?* Paired
	- *Select first set of reads* illumina\_reads\_1.fastq
	- *Select second set of reads* illumina\_reads\_2.fastq
	- *Select long reads* nanopore\_reads.fastq (if nanopore\_reads.fastq does not appear in the dropdown, its datatype needs to be changed click then pencil icon next to nanopore reads.fastg in the history panel -> 'Datatypes' tab -> 'New Type' - fastqsanger)
	- Leave all else default and execute the program.

Unicycler will output two files - a Final Assembly, and a Final Assembly Graph. We are interested in the Final Assembly.

### **Comparing Unicycler assembly to Nanopore + Illumina polished assembly**

BUSCO and Quast can be used again to assess this assembly. As a purpose-built tool, it generally produces much better assemblies than our sequential approach. This is reflected as (Quast) a lower number of contigs, lower mismatches and indels per 100kb, and (BUSCO) greater number of BUSCO genes complete.

It is important to put perspective on the BUSCO analysis results. By running BUSCO on our supplied highquality reference genome for this organism, we will gather the BUSCO analysis results for a 'theoretically' perfect assembly of the organism. This can provide more confidence in our quality esimates when using BUSCO.

**• Run BUSCO** on the supplied, high-quality reference genome.

At time of writing, these were the BUSCO results:

![busco\_result](./media/busco\_reference\_genome.PNG)

It seems that one BUSCO gene has two copies in the reference genome, and one other gene is fragmented.

Copy number variation is not uncommon, and so the duplicated BUSCO may not represent an assembly error.

Similarly, the fragmented BUSCO may be due to the appearence of multiple SNPs rather than sequencing error. Our organism may have experienced some mutation relative to the reference sequence for the BUSCO in question, causing it to appear 'fragmented'.

# Section Questions

Why did we select 'Paired' for our Illumina reads in the Unicycler tool?

▶ Answer (click to reveal)

Does Unicycler begin by using the Long or Short reads?

▶ Answer (click to reveal)

How does Unicycler use long reads to improve its assembly graph?

▶ Answer (click to reveal)

# Conclusion

We have learned two methods for hybrid de novo assembly. The combination of long- and short-read technology is clearly powerful, represented by our ability to create a good assembly with only 25x coverage (100Mb) of Nanopore, and 50x coverage of Illumina reads (200Mb).

To further improve our assembly, extra Nanopore read data may provide most benefit. At 50x coverage (200Mb), we may achieve a single, or few contig assembly with high per-base accuracy.

The development of new purpose-built tools for hybrid de novo assembly like Unicycler have improved the quality of assemblies we can produce. These tools are of great importance and while they already produce great results, they will continue to improve over time.

# Additional reading

Links to additional recommended reading and suggestions for related tutorials. Flye: https://github.com/fenderglass/Flye/blob/flye/docs/USAGE.md#algorithm Pilon: https://github.com/broadinstitute/pilon/wiki/Methods-of-Operation Unicycler: https://github.com/rrwick/Unicycler Quast: https://academic.oup.com/bioinformatics/article/29/8/1072/228832 BUSCO analysis: https://academic.oup.com/bioinformatics/article/31/19/3210/211866